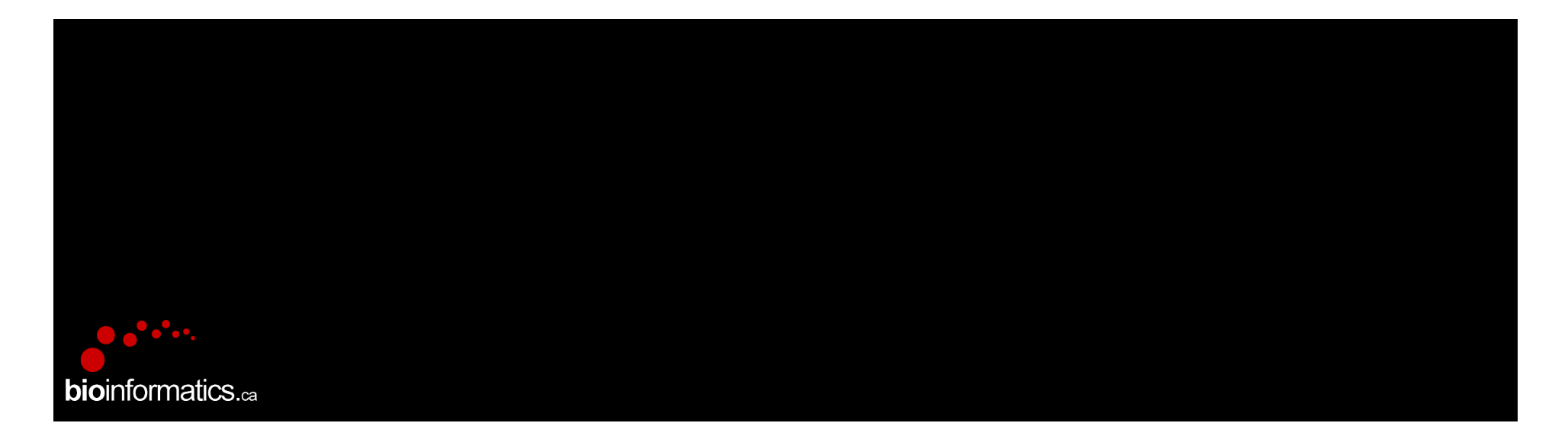

### **Canadian Bioinformatics Workshops**

www.bioinformatics.ca

#### **Creative Commons**

This page is available in the following languages:

ris page is available in the interpret garging (CA) English (CB) English (CB) Esperantio<br>Castellano Castellano (AR) Español (CL) Castellano (CO) Español (Caudor) Castellano (MX) Castellano (PE)<br>Euskara Suomeksi français

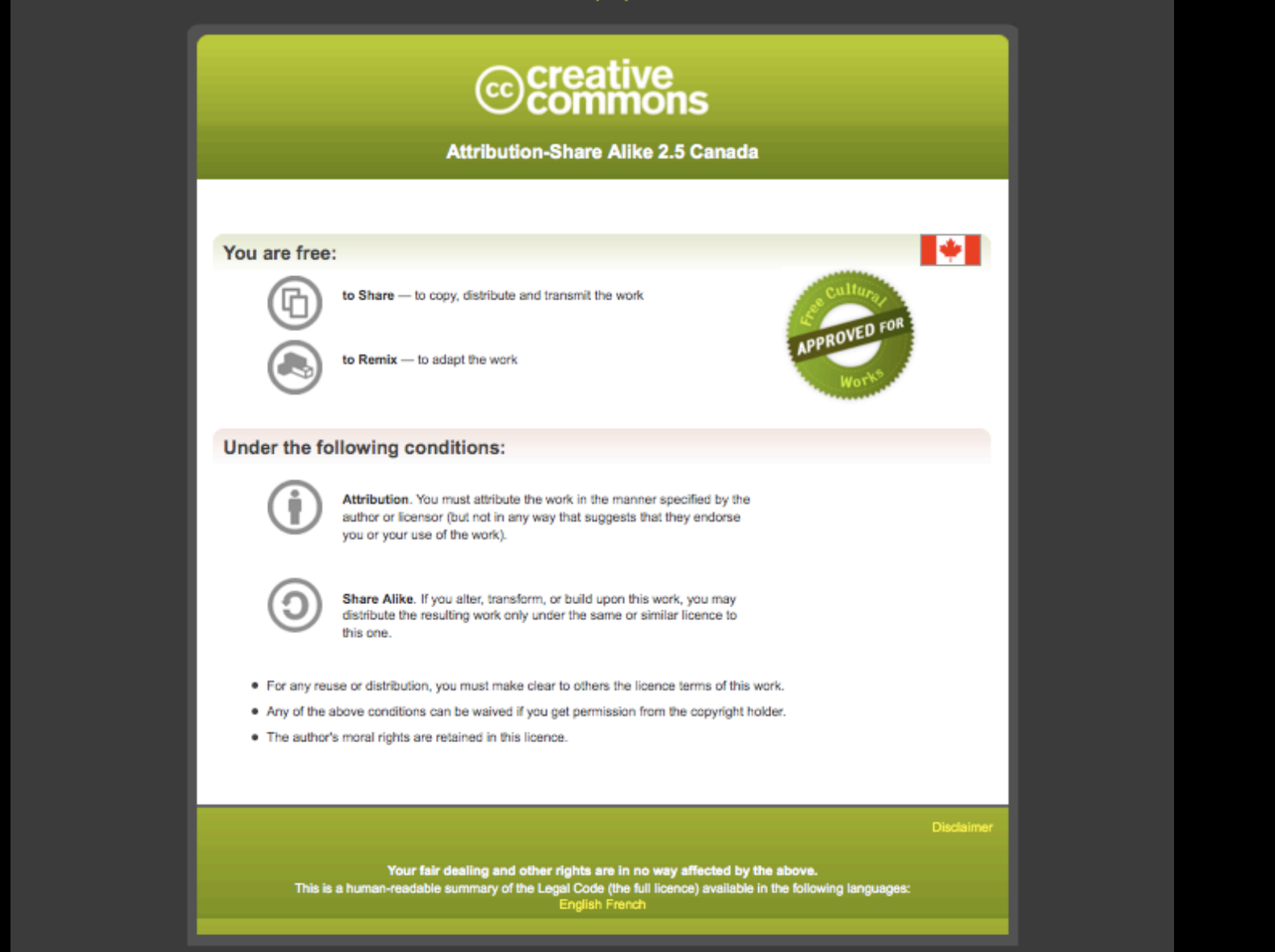

Learn how to distribute your work using this licence

### **R** Review

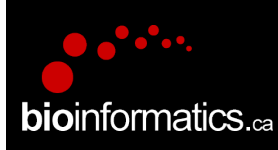

 $000$ 

 $\hat{P}$  florence - R - 77×44

Last login: Fri May 16 17:29:10 on ttys008 Florences-MacBook-Pro:~ florence\$ R

R version 3.1.0 (2014-04-10) -- "Spring Dance" Copyright (C) 2014 The R Foundation for Statistical Computing Platform: x86\_64-apple-darwin10.8.0 (64-bit)

R is free software and comes with ABSOLUTELY NO WARRANTY. You are welcome to redistribute it under certain conditions. Type 'license()' or 'licence()' for distribution details.

Natural language support but running in an English locale

R is a collaborative project with many contributors. Type 'contributors()' for more information and 'citation()' on how to cite R or R packages in publications.

Type 'demo()' for some demos, 'help()' for on-line help, or 'help.start()' for an HTML browser interface to help. Type  $'q()'$  to quit R.

```
> a < -c(1:10)> a[1] 1 2 3 4 5 6 7 8 9 10> log2(2)
[1] 1> log2(a)
 [1] 0.000000 1.000000 1.584963 2.000000 2.321928 2.584963 2.807355 3.000000
 [9] 3.169925 3.321928
> ∥
```
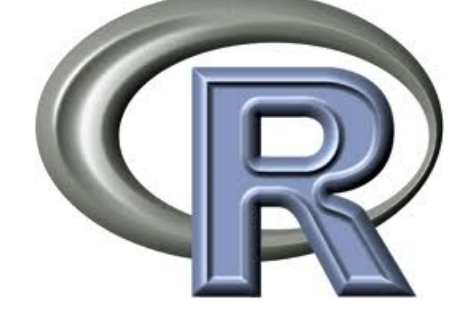

Modified from Richard De Borja, Cindy Yao and Florence Cavalli

# **Objectives**

- To review the basic commands in R
- To review the matrix, data frame and list objects
- To learn more about how to visualize our data
- $\triangleright$  To become more familiar with R!

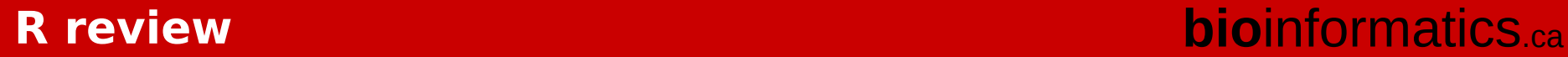

## **Survey**

- What is your experience in R?
	- Never used at all
	- Used for the first time to prepare the workshop
	- Used in my work but very basic
	- Using it rather regularly in my work
- Do you have experience in any other language?
	- $-$  Java, C, C++, ...
	- Perl, Python, Ruby, …

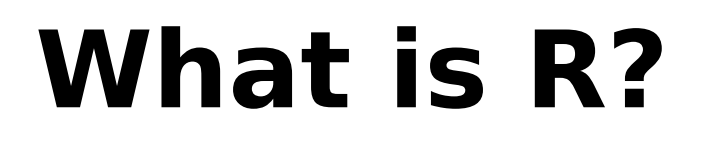

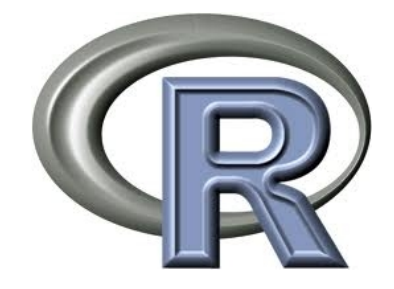

R is a programming language and software environment for statistical computing and graphics

### R allows for:

- Data handling and manipulation
- Statistical tests
- Graphics
- Specialized data analysis (i.e. microarray data, Seq data)

# **An Overgrown Calculator**

• Everything you can do on a calculator you can do in R plus more!

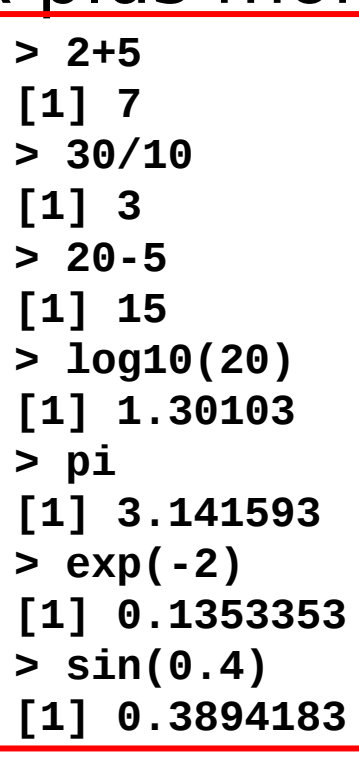

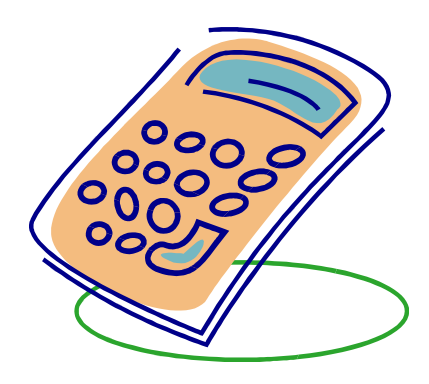

# **Assignments**

• The arrow **<-** is the assignment operator

```
> weight.a <- 10
> weight.a
[1] 10
> weight.b <- 30
> weight.b
[1] 30
> total.weight <- weight.a + weight.b
> total.weight
[1] 40
```
### Tips:

- Avoid single letter names
- Separate words with a period or uppercase letters (i.e. total.weight or totalWeight)

### **Code Documentation**

**# Hi there! How are you?**

**# This is a comment!** 

- What is it for?
	- Explain what you are going to do with the code
	- Write messages for yourself
- Proper documentation is important!

**# calculate the sum of 3 numbers sum(c(2, 6, 8))**

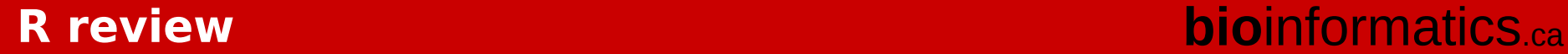

# **Working Directory**

• In which directory are you working? getwd()

**> getwd() [1] "/Users/florence/Canadian\_Bioinfo\_workshop/BiCG\_workshop\_2014/R\_rev iew\_2014"**

- How can you change the working directory? setwd()
	- **> setwd("C:/myPATH") > setwd("~/myPATH") # on Mac > setwd("/Users/florence/myPATH") # on Mac**

list.files(); ls()

• File list in working directory, and object list in R:

# **Finding help: within R**

- Call help on a function – help(sum)
	- ?sum
- Read the documentation – See next slide
- Quit the help
	- q
- A more general search
	- help.search("plot")
	- ??plot

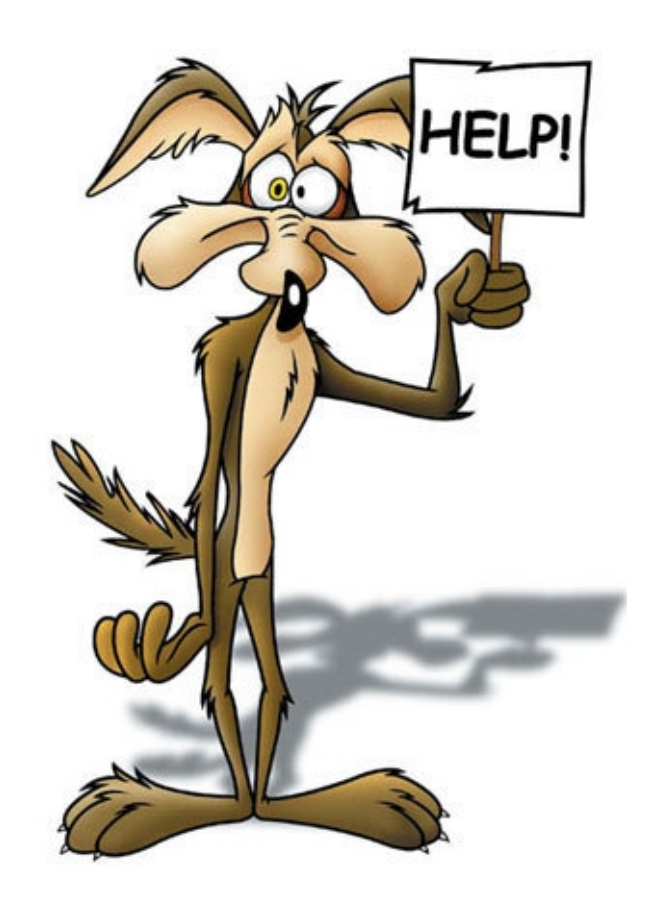

### Name of the function

sum

Description of the function

How to use it

Information regarding the function

package:base R Documentation Sum of Vector Elements Description: 'sum' returns the sum of all the values present in its arguments. Usage:  $sum(..., na.m = FALSE)$ Arguments: ...: numeric or complex or logical vectors. na.rm: logical. Should missing values (including 'NaN') be removed? Details: This is a generic function: methods can be defined for it directly or via the 'Summary' group generic. For this to work properly, the arguments '...' should be unnamed, and dispatch is on the first argument.

# **Finding help: useR**

- R website [http://www.r-project.org](http://www.r-project.org/)
	- Documentation
	- Mailing-list R-help
- Useful links
	- [http://www.rseek.org](http://www.rseek.org/)
	- [http://www.r-bloggers.com](http://www.r-bloggers.com/)
	- [http://biostar.stackexchange.com](http://biostar.stackexchange.com/)
- Colleagues
- Local groups
	- GTA useR group

### **Finding help: Google & co**

Many blogs, tutorial, comments online, …

=> General web search engines are useful for that

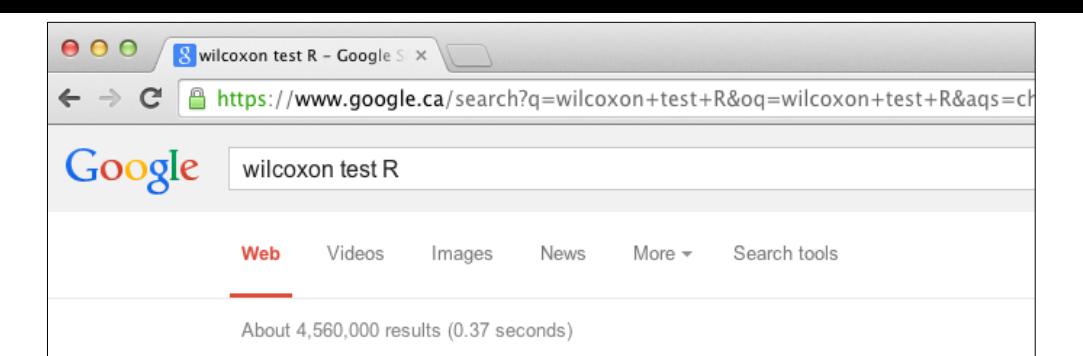

#### wilcox.test

#### stat.ethz.ch/R-manual/R-patched/library/stats/html/wilcox.test.html ▼

Wilcoxon Rank Sum and Signed Rank Tests. Description. Performs one- and twosample Wilcoxon tests on vectors of data; the latter is also known as ...

#### Mann-Whitney-Wilcoxon Test | R Tutorial

www.r-tutor.com/elementary-statistics/non.../mann-whitney-wilcoxon-tes... ▼ An R tutorial of performing statistical analysis with the Mann-Whitney-Wilcoxon test.

#### **Wilcoxon Signed-Rank Test | R Tutorial**

www.r-tutor.com/elementary-statistics/non.../wilcoxon-signed-rank-test v An R tutorial of performing statistical analysis with the Wilcoxon signed-rank test.

#### Quick-R: Nonparametric Statistics

www.statmethods.net/stats/nonparametric.html ▼

R provides functions for carrying out Mann-Whitney U, Wilcoxon Signed Rank, Kruskal Wallis, and Friedman tests. # independent 2-group Mann-Whitney U Test

#### **Wilcoxon Signed Rank Test in R (R Tutorial 4.5) - YouTube** www.youtube.com/watch?v=zM8OZUM5I4Y ▼

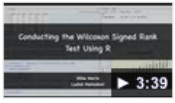

Aug 29, 2013 - Uploaded by MarinStatsLectures Learn how to conduct the Wilcoxon Signed Rank test in R. This > 3:39 test is the non-parametric alternative to ...

#### Mann Whitney U aka Wilcoxon Rank-Sum Test in R - YouTube www.youtube.com/watch?v=KroKhtCD9eE ▼

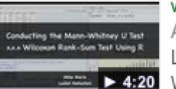

Aug 25, 2013 - Uploaded by MarinStatsLectures Learn how to conduct the Wilcoxon Rank-Sum (aka Mann-1. 4:20 Whitney U) test in R. This is the non-parametric ...

#### R: Wilcoxon Rank Sum and Signed Rank Tests

astrostatistics.psu.edu/datasets/R/html/stats/html/wilcox.test.html ▼ Wilcoxon Rank Sum and Signed Rank Tests. Description. Performs one and two sample Wilcoxon tests on vectors of data; the latter is also known as ...

### **Vectors**

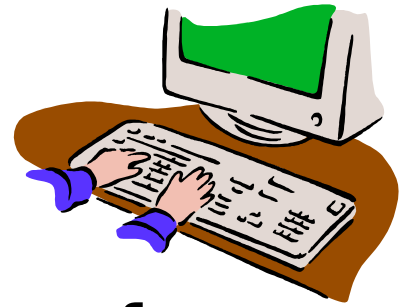

- Vectors are a collection of elements of the same data type
	- Numeric

**> numeric.vector [1] 1 2 3 4 5 6 2 1**

– Character

**> character.vector [1] "Fred" "Barney" "Wilma" "Betty"** 

– Logical

**> logical.vector [1] TRUE TRUE FALSE TRUE**

# **Creating Vectors**

• The  $c()$  function can be used to combine arguments and create vectors; str() function can be used to check the

```
Struneture of khe 100gect 6, 2, 1)
> numeric.vector
[1] 1 2 3 4 5 6 2 1
> character.vector <- c("Fred", "Barney", "Wilma", "Betty")
> character.vector
 [1] "Fred" "Barney" "Wilma" "Betty" 
> logical.vector <- c(TRUE, TRUE, FALSE, TRUE)
> logical.vector
 [1] TRUE TRUE FALSE TRUE
# check the structure of the object:
> str(logical.vector)
 logi [1:4] TRUE TRUE FALSE TRUE
```
## **Vector Indexing**

• Use the position in the vector to select value of interest with the operator []

```
> character.vector
[1] "Fred" "Barney" "Wilma" "Betty" 
> character.vector[2]
[1] "Barney"
> character.vector[2:3]
[1] "Barney" "Wilma" 
> character.vector[c(2,4)]
[1] "Barney" "Betty"
```
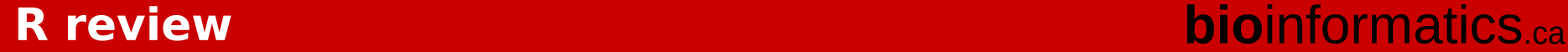

### **Factors**

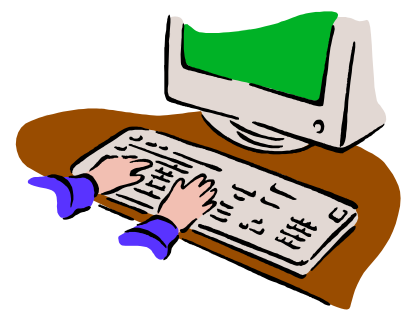

• Factors store categorical data (i.e. gender)

```
> gender <- c(1,2,1,1,1,2)
> gender
[1] 1 2 1 1 1 2
> gender.factor <- as.factor(gender)
> gender.factor
[1] 1 2 1 1 1 2
Levels: 1 2
> levels(gender.factor) <- c("male", "female")
> gender.factor
[1] male female male male male female
Levels: male female
```
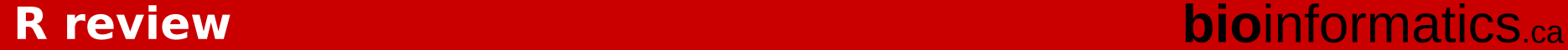

## **Factor Indexing**

• Indexing a factor is the same as indexing a vector

```
> gender.factor
[1] male female male male male female
Levels: male female
> gender.factor[2]
[1] female
Levels: male female
> gender.factor[2:4]
[1] female male male 
Levels: male female
> gender.factor[c(1,4)]
[1] male male
Levels: male female
```
### **Matrix**

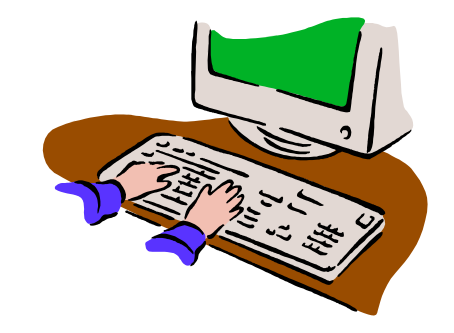

• Matrices are tables of numbers

```
> ?matrix
##(…)
Usage:
matrix(data = NA, nrow = 1, ncol = 1, byrow = FALSE,
           dimnames = NULL)
> matrix.example <- matrix(1:12, nrow = 3, ncol=4, byrow = FALSE)
> matrix.example
     [,1] [,2] [,3] [,4]
[1,] 1 4 7 10
[2,] 2 5 8 11
[3,] 3 6 9 12
> matrix.example <- matrix(1:12, nrow = 3, ncol=4, byrow = TRUE)
> matrix.example
     [,1] [,2] [,3] [,4]
[1,] 1 2 3 4
[2,] 5 6 7 8
[3,] 9 10 11 12
```
## **Creating Matrices**

• The *rbind()* and *cbind()* functions can be used to combine vectors and create matrices. This is equivalent to the  $c()$ function for vectors

```
> dataset.a <- c(1,22,3,4,5)
> dataset.b <- c(10,11,13,14,15)
> dataset.a
[1] 1 22 3 4 5
> dataset.b
[1] 10 11 13 14 15
> rbind.together <- rbind(dataset.a, dataset.b)
> rbind.together
          [,1] [,2] [,3] [,4] [,5]
dataset.a 1 22 3 4 5
dataset.b 10 11 13 14 15
> cbind.together <- cbind(dataset.a, dataset.b)
```
### **Creating Matrices**

```
> dataset.a <- c(1,22,3,4,5)
> dataset.b <- c(10,11,13,14,15)
> dataset.a
[1] 1 22 3 4 5
> dataset.b
[1] 10 11 13 14 15
> rbind.together <- rbind(dataset.a, dataset.b)
> rbind.together
         [,1] [,2] [,3] [,4] [,5]
dataset.a 1 22 3 4 5
dataset.b 10 11 13 14 15
> cbind.together <- cbind(dataset.a, dataset.b)
> cbind.together
     dataset.a dataset.b
[1,] 1 10
[2,] 22 11
[3,] 3 13
[4,] 4 14
[5,] 5 15
```
## **Matrix Indexing**

• Use the row and column positions to select value of interest with the operator [] i.e matrixObject[row\_id,column\_id]

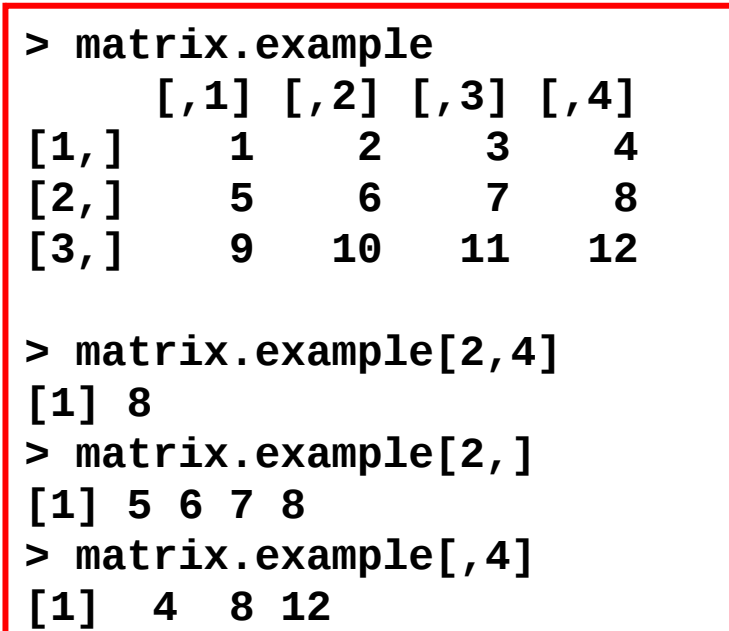

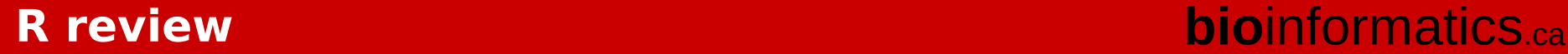

## **Matrix Indexing**

• Re-name rows and columns and select values of interest

```
> colnames(matrix.example) <- c("Sample1","Sample2","Sample3","Sample4")
> rownames(matrix.example) <- paste("gene",1:3,sep="_")
> matrix.example
      Sample1 Sample2 Sample3 Sample4
gene_1 1 2 3 4
gene_2 5 6 7 8
gene_3 9 10 11 12
> matrix.example[,"Sample2"]
gene_1 gene_2 gene_3 
 2 6 10 
> matrix.example[1,"Sample2"]
[1] 2
> matrix.example["gene_1","Sample2"]
[1] 2
```
### **Data frames**

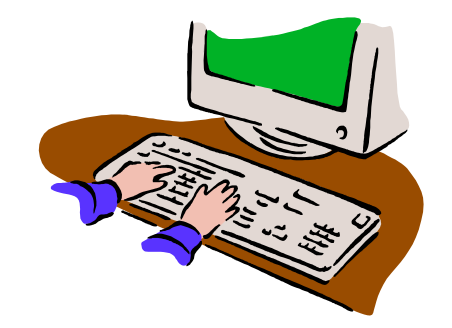

• Data frames are similar to matrices but each column can be a different data type

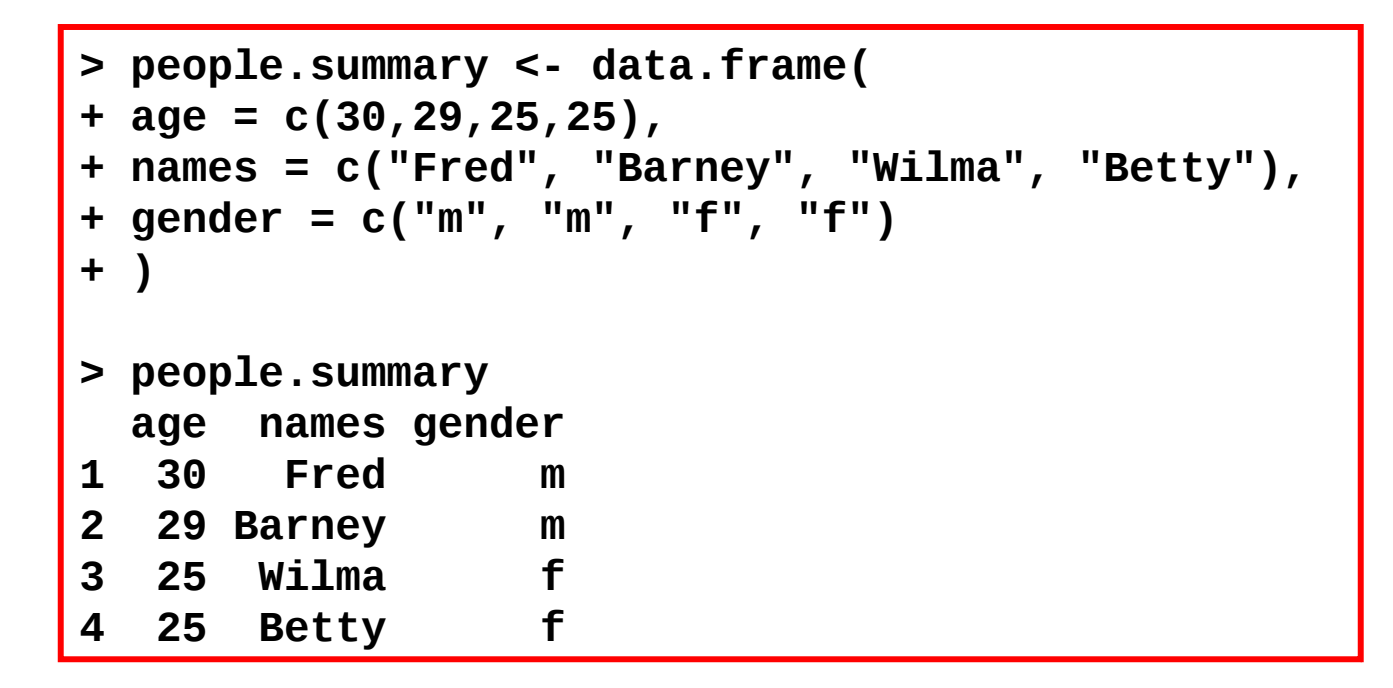

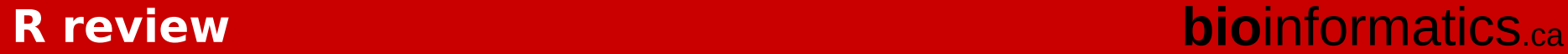

## **Data frame Indexing**

• Indexing a data frame can be done the same way you index a matrix You can also use the \$ to obtain a column

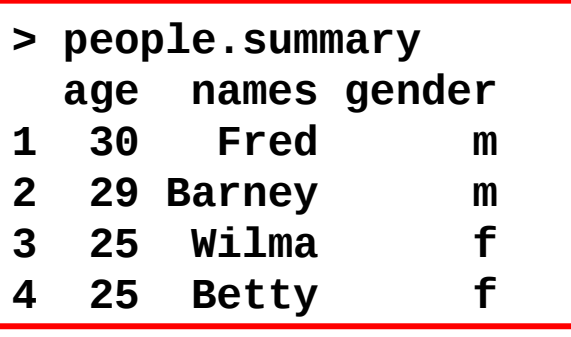

```
> people.summary[2,1]
[1] 29
```
- **> people.summary[2,] age names gender**
- **2 29 Barney m**

**> people.summary[,1] [1] 30 29 25 25**

**> people.summary\$age [1] 30 29 25 25**

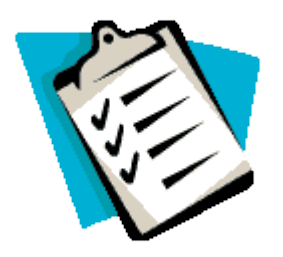

### **Lists**

• Lists are combinations of data which can vary in data type and length

```
> together.list <- list(
+ vector.example = dataset.a, 
+ matrix.example = matrix.example,
+ data.frame.example = people.summary
+ )
> together.list
$vector.example
[1] 1 22 3 4 5
$matrix.example
      Sample1 Sample2 Sample3 Sample4
gene_1 1 2 3 4
gene_2 5 6 7 8
gene_3 9 10 11 12
$data.frame.example (to continue)
```
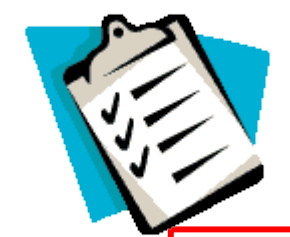

### **Lists**

```
> together.list <- list(
+ vector.example = dataset.a, 
+ matrix.example = matrix.example,
+ data.frame.example = people.summary
+ )
> together.list
$vector.example
[1] 1 22 3 4 5
$matrix.example
      Sample1 Sample2 Sample3 Sample4
gene_1 1 2 3 4
gene_2 5 6 7 8
gene_3 9 10 11 12
$data.frame.example
  age names gender
1 30 Fred m
2 29 Barney m
3 25 Wilma f
4 25 Betty f
```

```
R review bioinformatics.ca
```
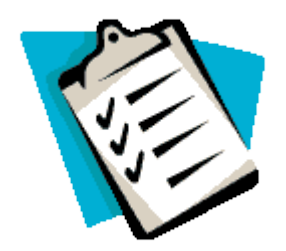

select a single element

# **List Indexing**

• You can index a list by using the \$, [], or [[]]

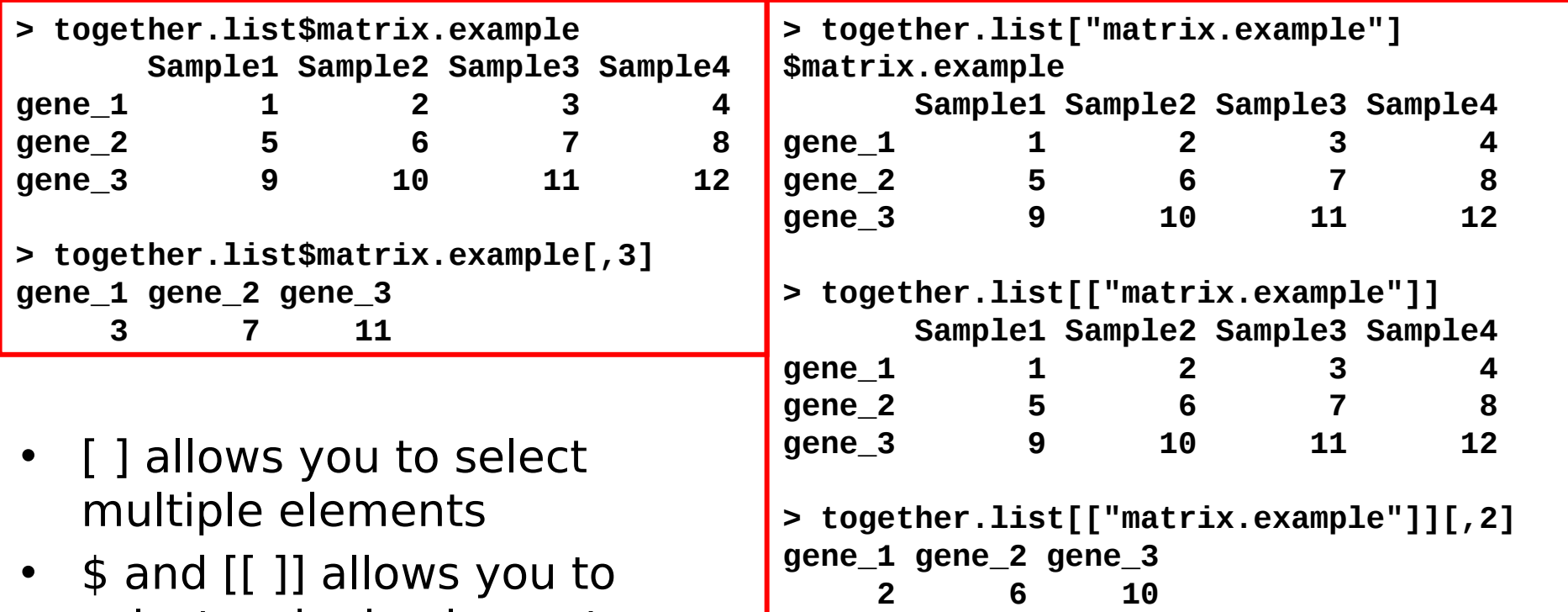

## **Functions**

- Functions are a set of commands that work together to perform a given task
- Arguments are parameters you provide to the function for processing Most functions have reasonable default<br>values

```
> sum(c(1, 2, 3))[1] 6
 > log2(10)
   [1] 3.321928
> sin(0.24)
[1] 0.2377026
> mean(c(1,2,3,4,5))
 [1] 3
```
### **Some useful functions such as:**

- Length of a vector: length()
- Number of rows or columns and dimension of a matrix/data frame: nrow(), ncol(), dim()

```
> character.vector
[1] "Fred" "Barney" "Wilma" "Betty" 
> length(character.vector)
[1] 4
> matrix.example
      Sample1 Sample2 Sample3 Sample4
gene_1 1 2 3 4
gene_2 5 6 7 8
gene_3 9 10 11 12
> nrow(matrix.example)
[1] 3
> ncol(matrix.example)
[1] 4
> dim(matrix.example)
[1] 3 4
```
### **Some useful functions such as:**

- Read a table for text file: read.table()
- Write a matrix/data frame in a text file: write.table()

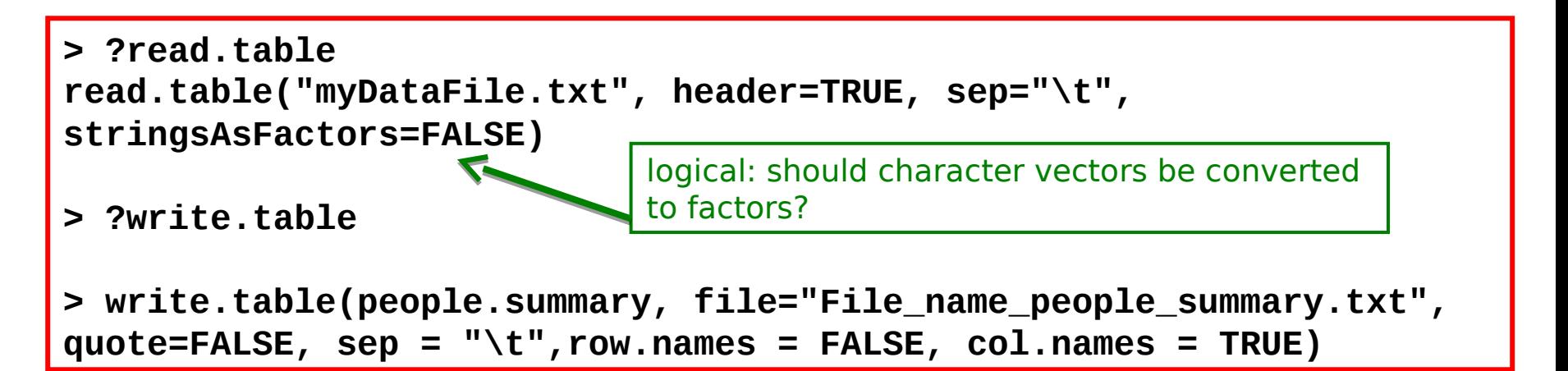

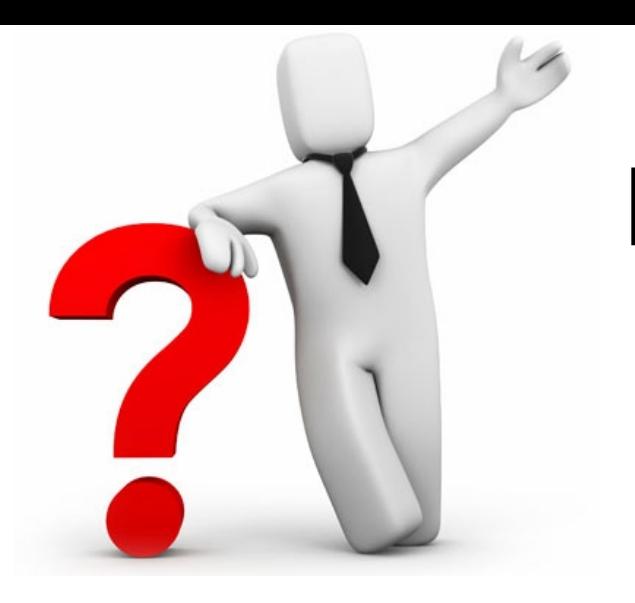

### **Let's try! (I)**

- Use the assignment operator to store three values of your choice
- Calculate and store the sum of the values from above

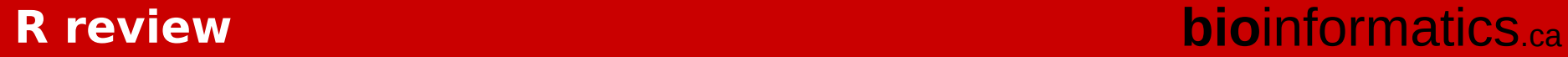

• Use the assignment operator to store three values on your choice

> **> value.a <- 10 > value.b <- 3 > value.c <- 12**

• Calculate and store the sum of the values from above

**> sum.values <- value.a + value.b + value.c**

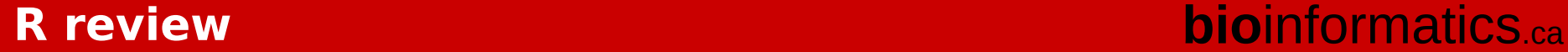

# **Let's try! (II)**

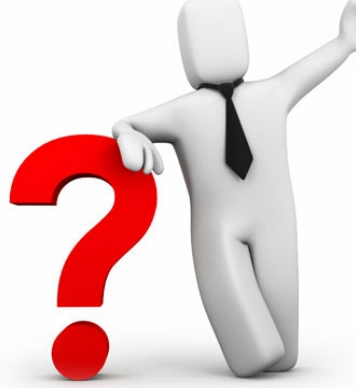

We will use the cars dataset (included by default in R)

- What data type is the *cars* dataset? and its dimensions?
- Access to the speed values
- Access and store only the *cars* data with speeds greater than 15. How many cars does this affect?
- Reformat the cars data into a list
- Access only the cars data with speeds greater than 15 from the list you just created. How many cars does this affect? Did you get the same results as above?
- What does stringsAsFactors in the data.frame function do?

• What data type is the cars dataset? and its dimensions?

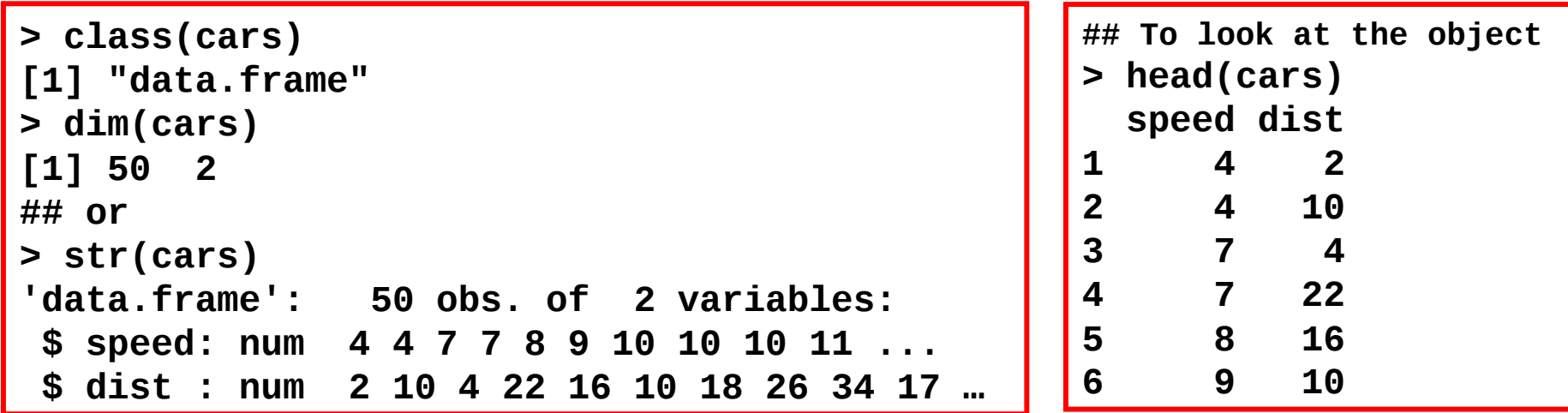

• Access to the speed values

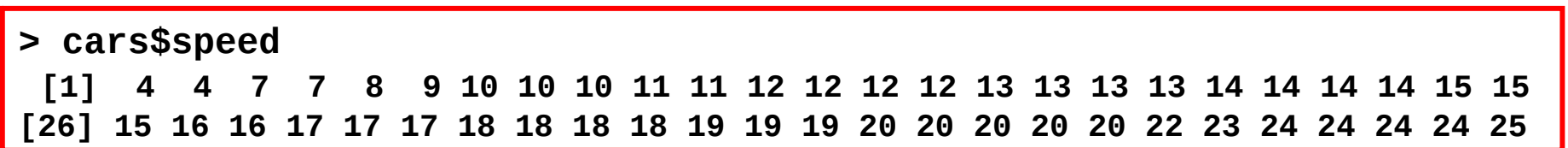

• Access and store only the cars data with speeds greater than 15 How many cars does this affect?

**> cars.greater.speed <- cars[cars\$speed > 15,] > nrow(cars.greater.speed) [1] 24**

• Reformat the cars data into a list

**> cars.as.list <- list(SPEED = cars\$speed, DISTANCE = cars\$dist) > cars.as.list \$SPEED [1] 4 4 7 7 8 9 10 10 10 11 11 12 12 12 12 13 13 13 13 14 14 14 14 15 15 [26] 15 16 16 17 17 17 18 18 18 18 19 19 19 20 20 20 20 20 22 23 24 24 24 24 25 \$DISTANCE [1] 2 10 4 22 16 10 18 26 34 17 28 14 20 24 28 26 34 34 46 [20] 26 36 60 80 20 26 54 32 40 32 40 50 42 56 76 84 36 46 68 [39] 32 48 52 56 64 66 54 70 92 93 120 85 > names(cars.as.list) [1] "SPEED" "DISTANCE"**

• Access only the cars data with speeds greater than 15 from the list you just created How many cars does this affect? Did you get the same results as above?

```
> cars.as.list.greater.speed <- cars.as.list$SPEED[cars.as.list$SPEED > 15]
> cars.as.list.greater.speed
 [1] 16 16 17 17 17 18 18 18 18 19 19 19 20 20 20 20 20 22 23 24 24 24 24 25
> length(cars.as.list.greater.speed)
[1] 24
```
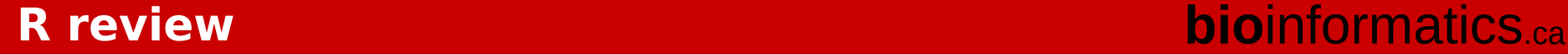

• What does *stringsAsFactors* in the data.frame function do?

#### **> ?data.frame**

**##(…) logical: should character vectors be converted to factors? The 'factory-fresh' default is TRUE, but this can be changed by setting [options\(](http://127.0.0.1:14248/library/base/help/options)stringsAsFactors = FALSE).** 

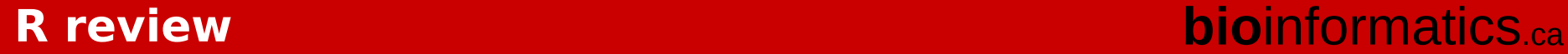

## **Exploratory analysis and plots**

- A few tips:
	- Do not show too much information on a plot
	- Think about what message you want to give thanks to the plot
	- Avoid 3D graphics
	- Stay away from Excel (not a statistics package)

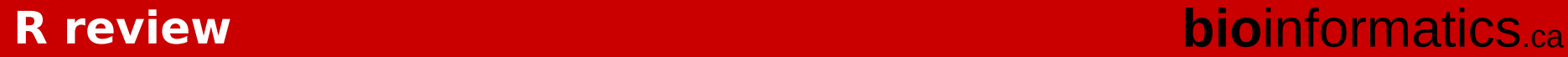

## **Let's have a look: simple plot**

cars\$dist

<u>sa</u>

 $100$ 

80

GO

₿.

8

 $\circ$ 

• Function *plot()* 

**> plot(x=cars\$speed, y=cars\$dist)**

• Make it nicer

```
> plot(x=cars$speed, y=cars$dist,
     xlab = "Speed",
     ylab = "Distance",
     cex.lab = 1.5,
     main = "A nice scatter plot",
     pch = 16,
     bty = "n",
     col = "dark blue",
     las = 1)
```
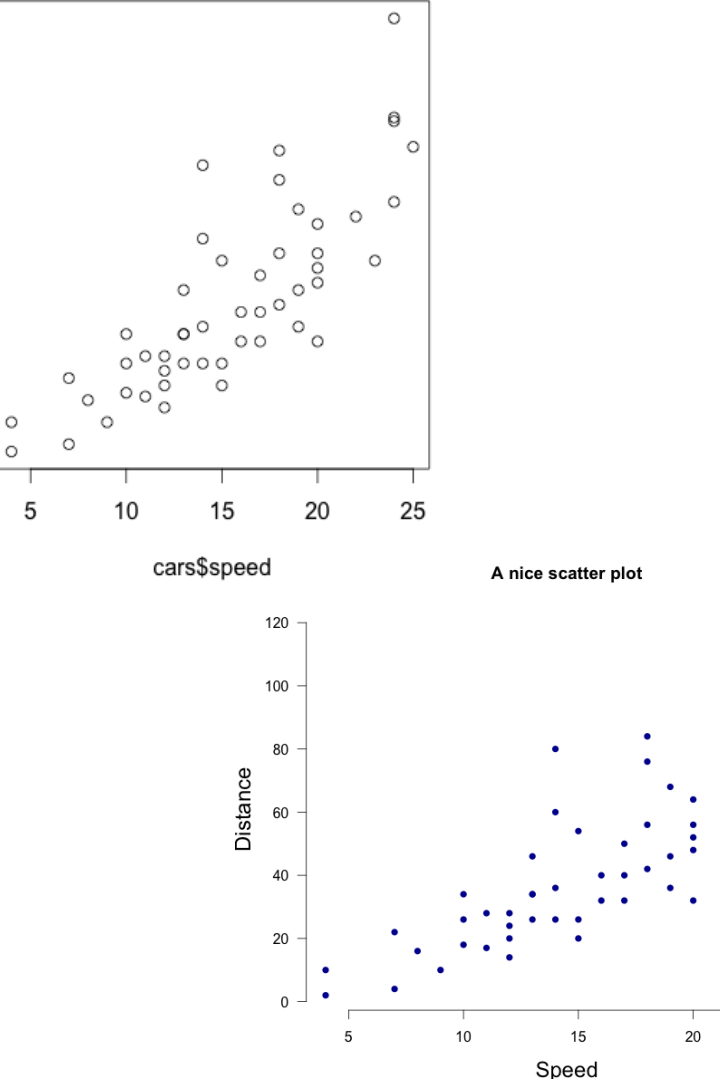

### **R review bio**informatics.ca

25

### **Let's have a look: histogram**

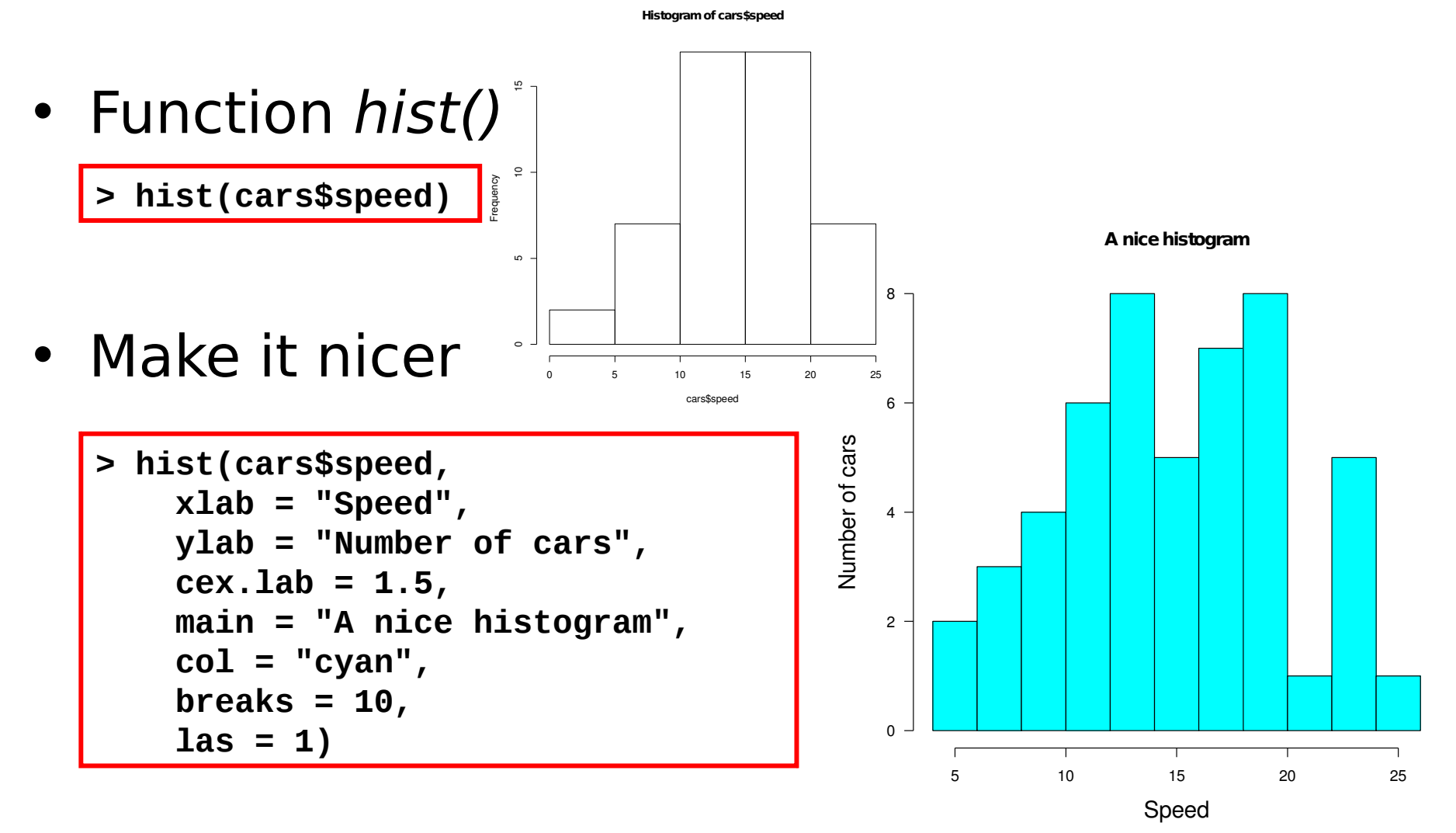

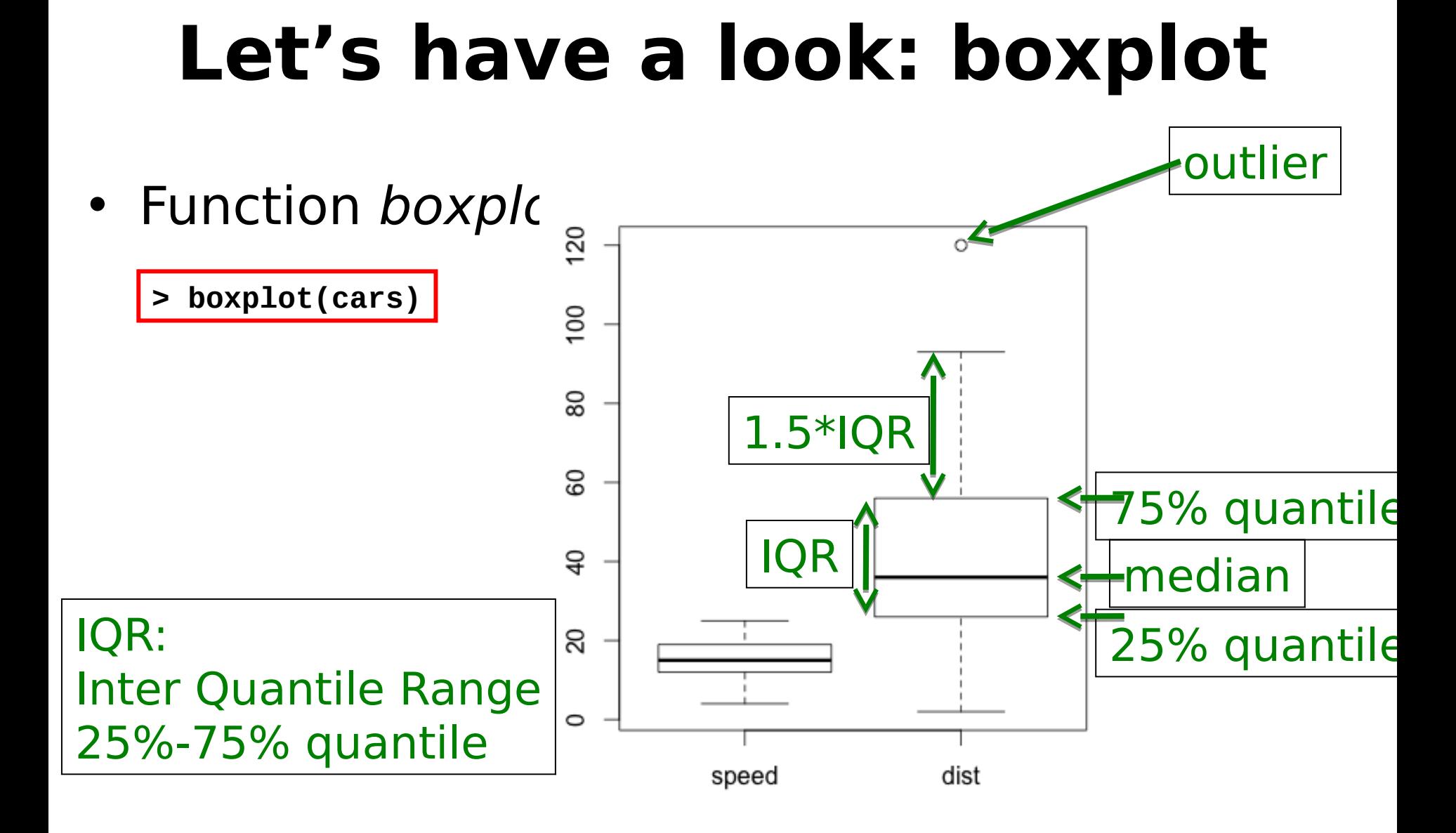

## **Other useful functions related to figures**

- Function par()
	- Allow to set many graphical parameters such as mfrow, bg, col,…
	- See ?par
- Function *pdf()* then *dev.off()* 
	- To save your plot as a .pdf figure

```
?pdf
##(…)
Description:
      'pdf' starts the graphics device driver for producing PDF
      graphics.
```
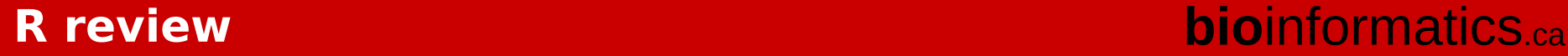

# **Missing values**

- R deals with missing values in a object using the NA value
- We can detect NA values with the *is.na()* function

```
> val <- c(1,3,5,NA,3,6)
> val
[1] 1 3 5 NA 3 6
> is.na(val)
[1] FALSE FALSE FALSE TRUE FALSE FALSE
> which(is.na(val))
[1] 4
```
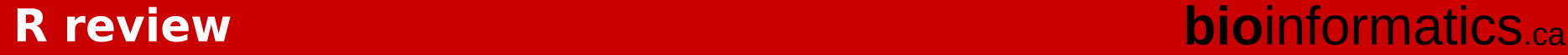

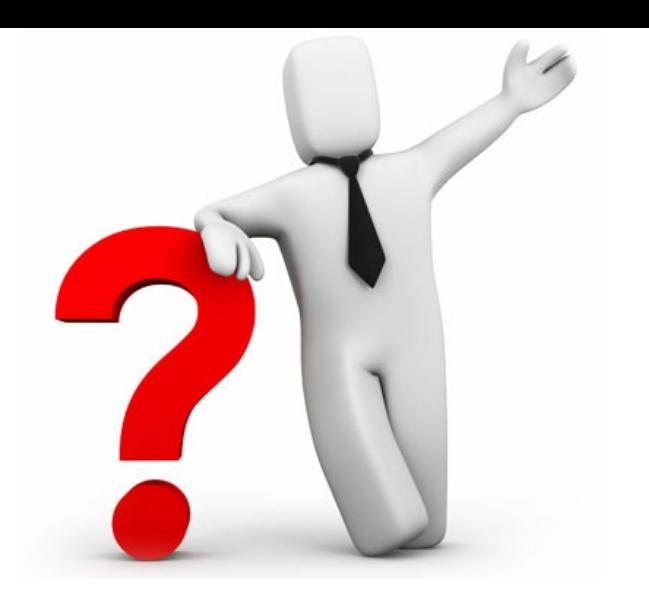

# **Let's try! (IV)**

val  $\leq c(1,3,5,NA,3,6)$ 

- Compute the sum of val removing missing values
- I want the average of val, and I do mean(val) I am not happy with the result. What can I do?

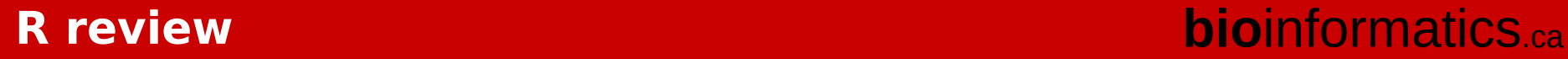

• Compute the sum of x removing missing

values **> val <- c(1,3,5,NA,3,6) > sum(val, na.rm = TRUE) [1] 18**

• I want the average of x, and I do mean(x) I am not happy with the result What can I do?

```
> mean(val)
[1] NA
> mean(val, na.rm = TRUE)
[1] 3.6
```
### **How to save and reload your data?**

• Use the functions save() or save.image() and load()

#### **> ?save**

```
##(…)
Description:
      'save' writes an external representation of R objects to the
      specified file. The objects can be read back from the file at a
      later date by using the function 'load' (or 'data' in some cases).
```

```
 'save.image()' is just a short-cut for 'save my current
 workspace', i.e., 'save(list = ls(all = TRUE), file = ".RData")'.
 It is also what happens with 'q("yes")'.
```
**> save(cars.as.list, file="my\_cars\_as\_list.RData") > load(file="my\_cars\_as\_list.RData") #if the file is present in the working directory, if not, indicate the path of the .RData file**

```
> save(cars.as.list, numeric.vector, rbind.together, 
file="my_Objects_Rreview_May2014.RData")
> load(file="my_Objects_Rreview_May2014.RData")
```
**## To save all the objects in the R session > save.image(file="Rreview\_2014.RData") ## after closing you R session for example, load the data with: > load(file="Rreview\_2014.RData")**

## **A few words about packages**

- <http://cran.r-project.org/>
- "Currently, the CRAN package repository features 5563 available packages"
- To install a package: install.packages()

**## install.packages("PackageName") > install.packages("heatmap.plus")**

• How to set your CRAN?

**> chooseCRANmirror()**

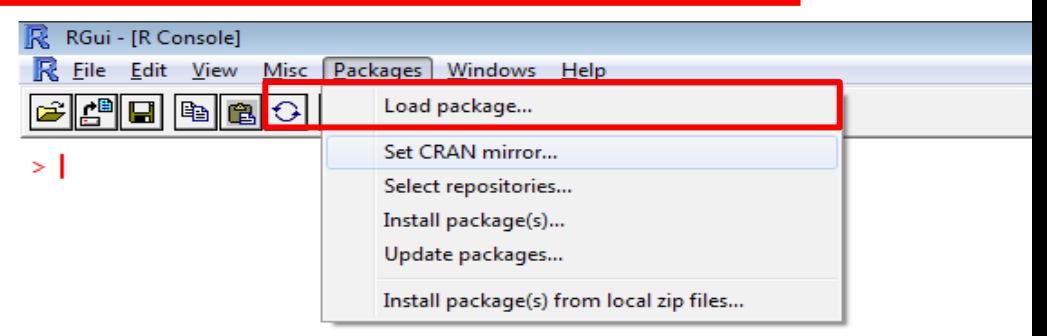

#### **R** review **biology biology biology biology biology biology**

## **A few words on Bioconductor**

- Bioconductor provides tools for the analysis and comprehension of high-throughput genomic data.
- Site: http://bioconductor.org/
- Contains method, dataset and annotation packages
- May 2014: 824 software packages !
- To install a Bioconductor package:

```
> source("http://bioconductor.org/biocLite.R")
## biocLite("PackageName")
> biocLite("DESeq2")
> library("DESeq2")
```
# Any questions?

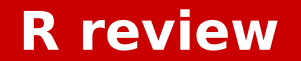

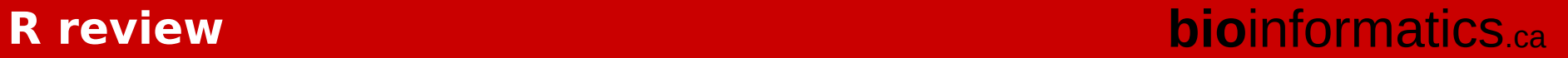

# Try and test by yourself!  $\Box$

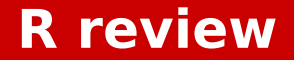

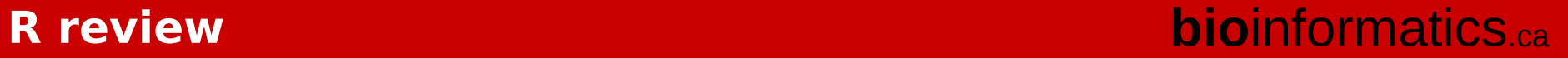

### **Extra slides**

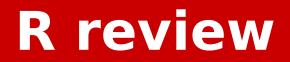

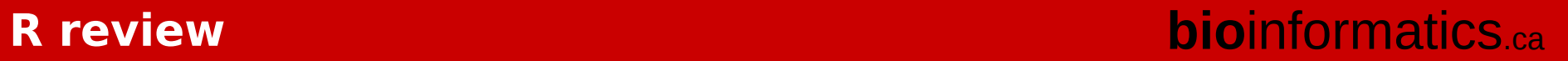

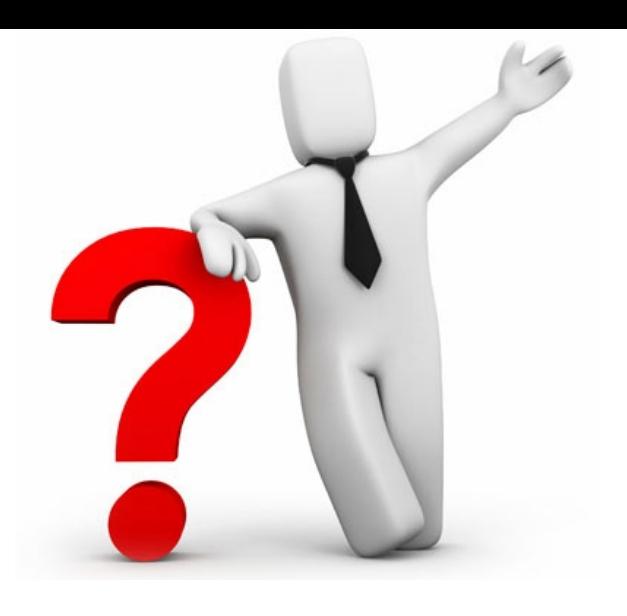

### **Let's try plotting! (III)**

- Do a scatter plot with connected dots
- Make your customized version of the boxplot
- How can you change the 1.5\*IQR parameter?
- Print the scatter plot and the boxplot on top of each other and save the figure in a pdf file

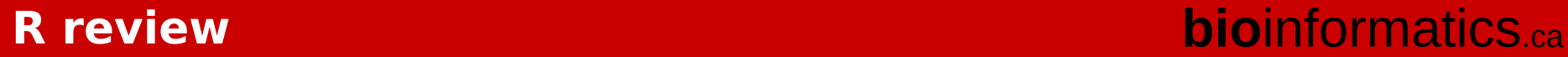

Do a scatter plot with connected dots

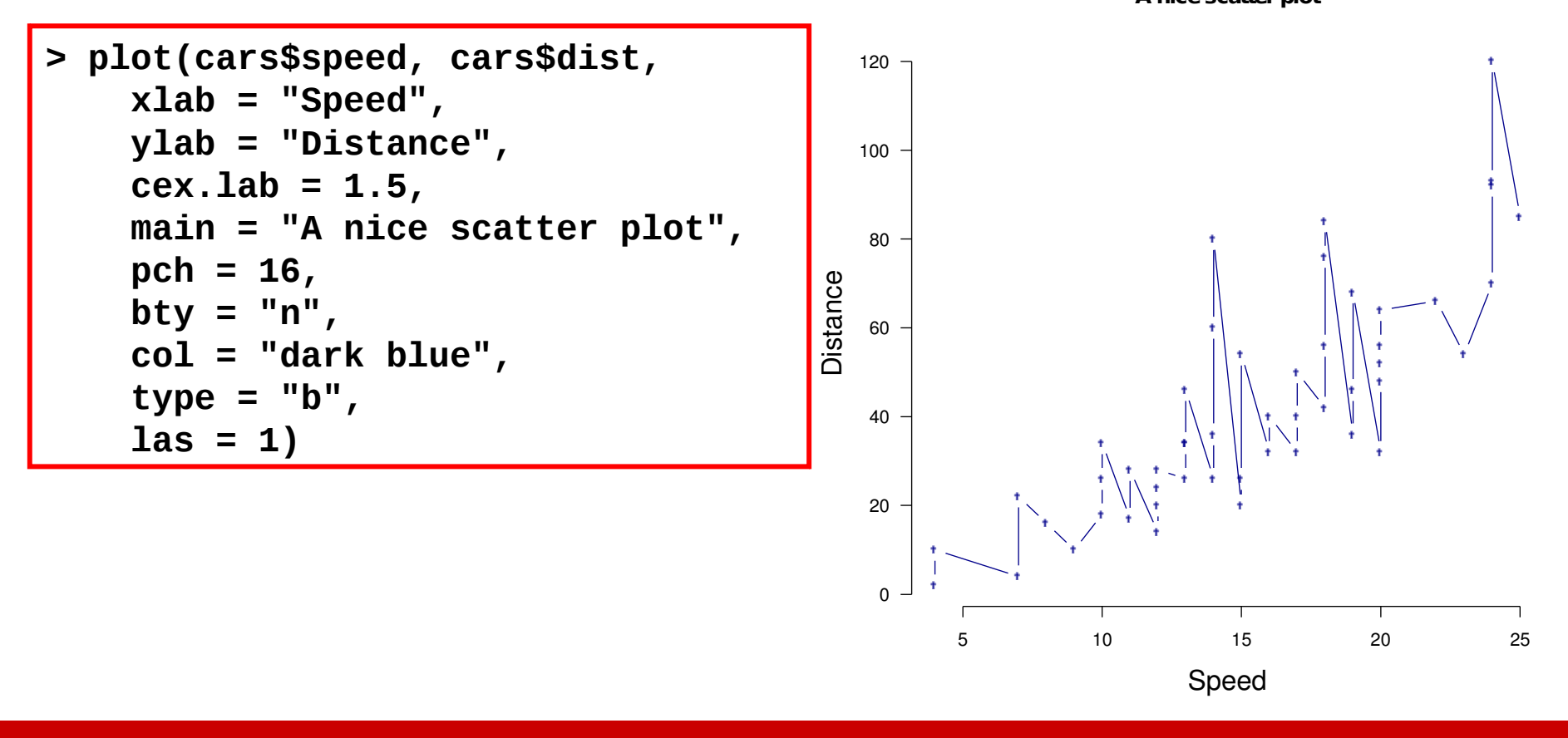

#### **R review bio**informatics.ca

**A nice scatter plot**

Make your customized version of the boxplot

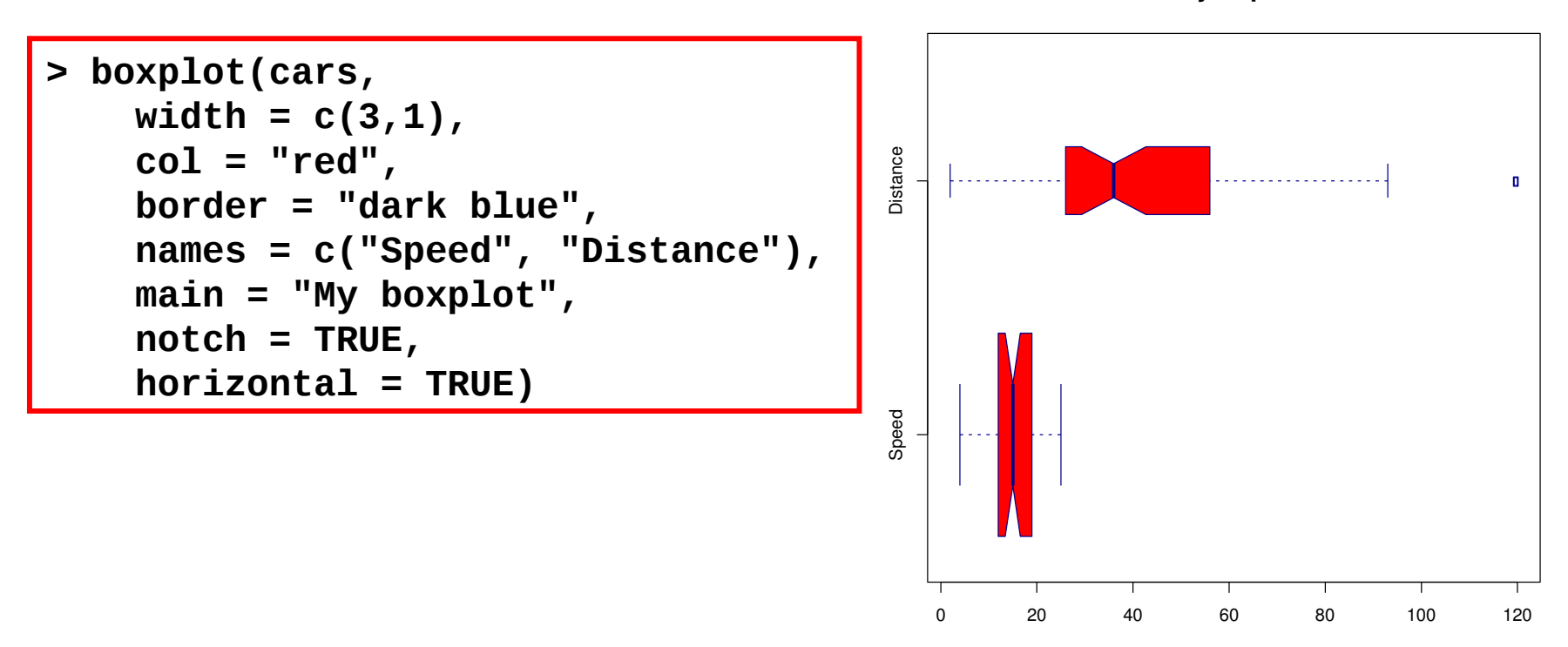

**My boxplot**

• How can you change the 1.5\*IQR parameter?

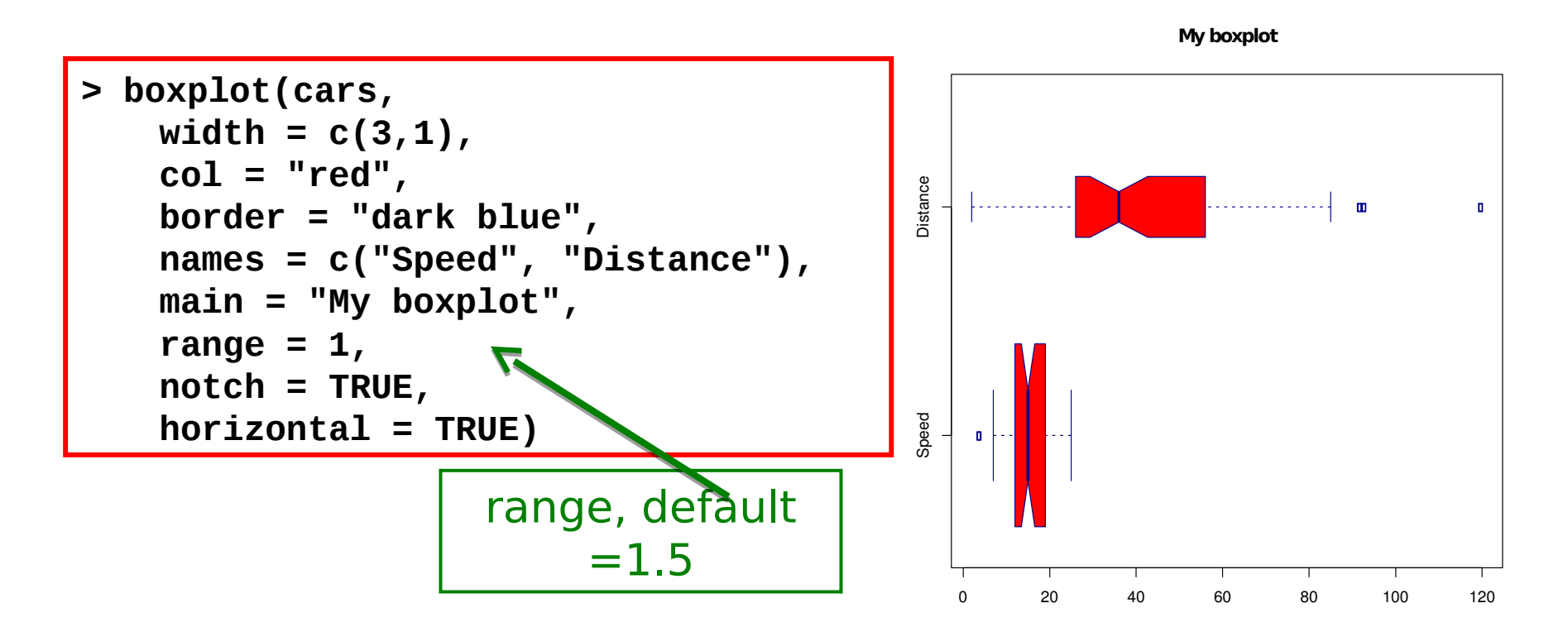

Print the scatter plot and the boxplot on top of each other and save the figure in a pdf file

```
> pdf("myfigure.pdf", height=18, width=8)
> par(mfrow=c(2,1))
> plot(cars$speed, cars$dist,
      xlab = "Speed", ylab = "Distance",
      cex.lab = 1.5,
      main = "A nice scatter plot",
      pch = 16,
      bty = "n",
      col = "dark blue",
      type = "b",
      las = 1)
> boxplot(cars, 
         width = c(3,1),
         col = "red",
    border = "dark blue",
    names = c("Speed", "Distance"),
    main = "My boxplot",
    notch = TRUE,
    horizontal = TRUE)
> dev.off()
```
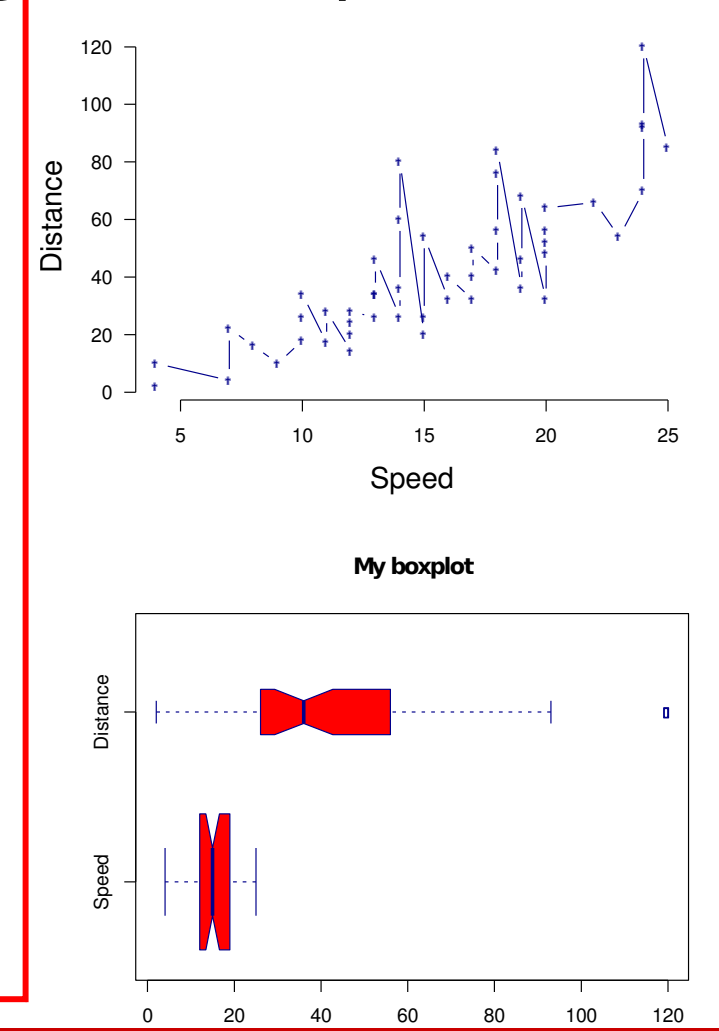

### **Statement control: If**

• If/else

```
x <- 2
if (x>0) { 
 cat("Positive value:",x,"\n")
} else if (x<0) {
 cat("Negative value:",x,"\n")
}
```
**Positive value: 2**  $\| \cdot \|$  **"\n" is to go to the next line** 

• If/else if/else

```
x < -3if (x>0) { 
 cat("Positive value:",x,"\n")
} else if (x==0) {
 cat("Zero:",x,"\n")
} else {
 cat("Negative value:",x,"\n")
}
```
**Negative value: -3** 

# **Loop, loop, loop: For**

• Indexes

$$
\begin{array}{|c|} \hline \text{for (i in 1:5) {}} \\ \hline \text{cat(i)} \\ \hline \end{array}
$$
\n
$$
\begin{array}{|c|} \hline \text{12345>} \\ \hline \end{array}
$$

• Vectors

**values <- c(2,1,3,6,5) for (value in values) { ## cat(value) print(value) }** 

$$
\begin{array}{c|cc}\n11 & 2 \\
11 & 1 \\
11 & 3 \\
11 & 6 \\
11 & 5\n\end{array}
$$

# **Loop, loop, loop: While**

• Easy syntax…

**x <- 4 while (x>0) { cat("positive value:",x,"\n") x <- x-1 }** 

Make sure something changes in each loop

> **positive value: 4 positive value: 3 positive value: 2 positive value: 1**

• And easy mistakes…

Oops.. we have a problem here… Infinite loop

**x <- 4 while (x>0) { cat("positive value:",x,"\n") x <- x+1 }** 

Make sure that the end criteria will happen

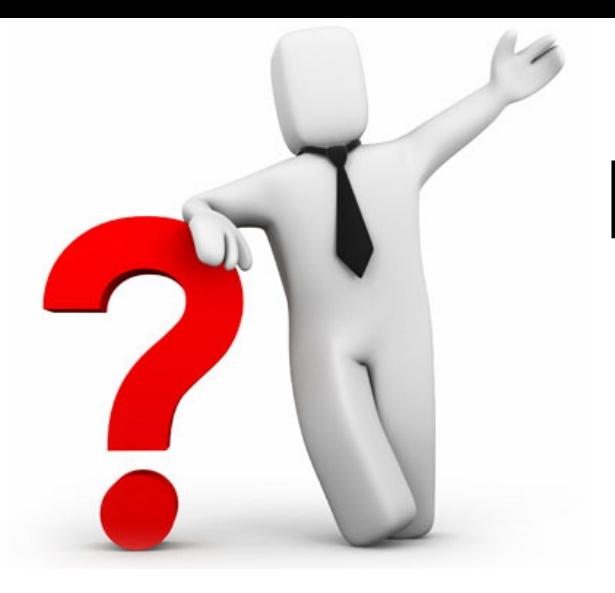

# **Let's try! (V)**

- Print all numbers from 1 to 10
- Print all even numbers from 1 to 10
- Print the speed of the first 8 cars using while
- Print the first 8 cars that have a speed more than 9
- How many cars have a speed greater than 10?

What is their mean distance?

### **One way to do it with what we learned [1] 1**

• Print all numbers from 1 to 10

```
# create "sample" to browse
sample <- 1:10
for (n in sample) {
    # print each number in "sample"
    print (n)
    }
```
**[1] 2 [1] 3 [1] 4 [1] 5 [1] 6 [1] 7 [1] 8 [1] 9 [1] 10**

• Print all even numbers from 1 to 10

```
# create the sample to browse
sample <- 1:10
for (n in sample) {
   # test the rest of the division by 2 (see if even)
    if (n %% 2 == 0) { 
        print (n)
        }
    # no need for a else here (and it is not required)
    }
```
**[1] 2 [1] 4 [1] 6 [1] 8 [1] 10**

### • Print the speed of the first 8 cars using while **One way to do it with what we learned**

```
# we initialize the index to track how many cars were printed
# 1 to start at the first car
index <- 1
# we continue until the index is 8
while (index <= 8) {
    # to access the speed of the car
    speed <- cars[index, "speed"]
    # we print with \n to go to the next line
    cat("Car #", index, "speed:", speed, "\n")
    # every iteration we go to the next car
    index <- index + 1
    }
                                                      Car # 1 speed: 4 
                                                      Car # 2 speed: 4 
                                                      Car # 3 speed: 7
```
**Car # 4 speed: 7 Car # 5 speed: 8 Car # 6 speed: 9 Car # 7 speed: 10 Car # 8 speed: 10** 

## **One way to do it with what we learned**

• Print the first 8 cars that have a speed more than 9

```
# we initialize the variables so that they can be used in the loop
# 0 on the counter to add up
counter <- 0 
# each time we find an appropriate car, 1 on the index to start at the first car
index <- 1
while (counter < 8) {
    # to access the speed of the car
    speed <- cars[index, "speed"]
    # if it is more than 9
    if (speed > 9) {
        # we print the car found, with \n to go to the next line
        cat("Car #", index, "speed:", speed, "\n")
        # and track that we have printed one more car
        counter <- counter + 1
        }
    # every time we go to the next car
    index <- index + 1
    }
                                                               Car # 7 speed: 10 
                                                               Car # 8 speed: 10 
                                                               Car # 9 speed: 10 
                                                               Car # 10 speed: 11 
                                                               Car # 11 speed: 11 
                                                               Car # 12 speed: 12 
                                                               Car # 13 speed: 12
```
### **R review bio**informatics.ca

**Car # 14 speed: 12** 

### **One way to do it with what we learned**

• How many cars have a speed greater than 10? What is their mean distance?

```
# we put 0 to add up the values we have while browsing the cars
count <- 0
distance <- 0
# we browse all cars by their index
for (i in 1:nrow(cars)) {
    # test if the speed of the car exceeds 10
    if (cars[i, "speed"] > 10) {
        # here we add it to the group of cars considered
        count <- count + 1
        # we add its distance to compute the mean afterwards
        distance <- distance + cars[i, "dist"]
        }
    }
# we compute the distance with the global sum of all distances and the number 
of # cars used to get that global sum
distanceMean <- distance / count
# print the results, "\n" is used to go to the next line
cat(count, "cars, mean distance", distanceMean, "\n")
```
**41 cars, mean distance 48.95122** 

# **Creating functions**

To create a function you need to:

- State you want to create a function with function()
- Include required arguments in brackets ()
- Contain the commands in the curly brackets  $\{ \}$

```
• State your return object, using return()
   > function.example <- function(vector.of.values){
   + sum.exponent.value <- sum(vector.of.values)^2
   + return(sum.exponent.value)
   + }
   > dataset.a
   [1] 1 22 3 4 5
   > function.example(dataset.a)
   [1] 1225
```
### **Creating functions continued…**

• You can add in default values to arguments

```
> function.example <- function(vector.of.values, exponent.value = 2){
+ sum.exponent.value <- sum(vector.of.values)^exponent.value
+ return(sum.exponent.value)
+ }
> dataset.a
[1] 1 22 3 4 5
> function.example(dataset.a)
[1] 1225
> function.example(dataset.a, exponent.value = 10)
[1] 2.758547e+15
```
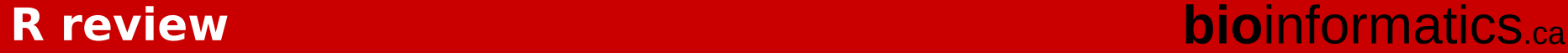

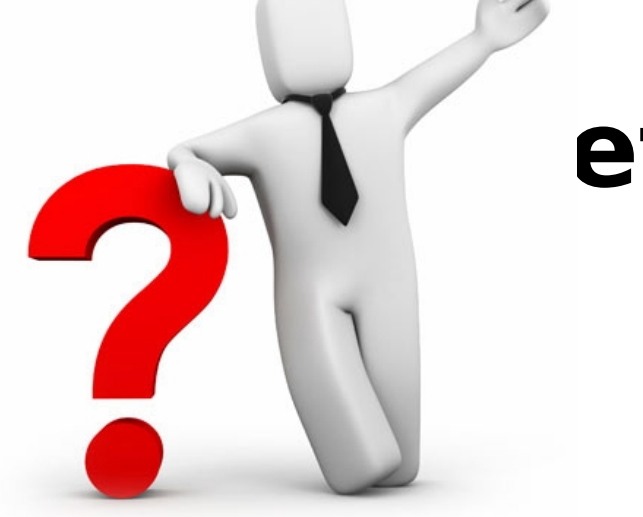

## **Let's try! (VI)**

- Create a function that takes in a vector and returns its mean
- Create a function that takes in a numeric vector and minimum cutoff value. Return the mean, median and variance for the numbers in the vector that are greater than the minimum cutoff. Use all positive values if the user does not input a minimum cutoff value

## **Possible Solutions**

• Create a function that takes in a vector and returns its mean

```
> calculate.mean <- function(x){
+ to.return <- mean(x)
+ return(to.return)
+ }
> dataset.a
[1] 1 22 3 4 5
> calculate.mean(dataset.a)
[1] 7
```
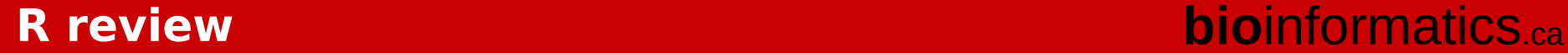

## **Possible Solutions**

- Create a function that takes in a numeric vector and minimum cutoff value. Return the mean, median and variance for the numbers in the vector that are greater than the minimum cutoff. Use all positive values if the user does not input
- > summary.selection CUION(i) of Value cor.values, cutoff.value = 0){ **+ selected <- vector.of.values[vector.of.values > cutoff.value]**

```
+ mean.value <- mean(selected)
```

```
+ median.value <- median(selected)
```

```
+ var.value <- var(selected)
```

```
+ to.return <- list( mean = mean.value, median = median.value, var = 
var.value)
```

```
+ return(to.return)
```

```
+ }
```

```
> summary.selection(dataset.a)
$mean
[1] 7
$median
[1] 4
$var
[1] 72.5
```